## **How to View EMR Visit Summary Data in the eHR Viewer**

- Log in to the eHR Viewer
- Search for a patient using the Person Search Screen
- Click on the *EMR Visits* tab in the eHR Viewer

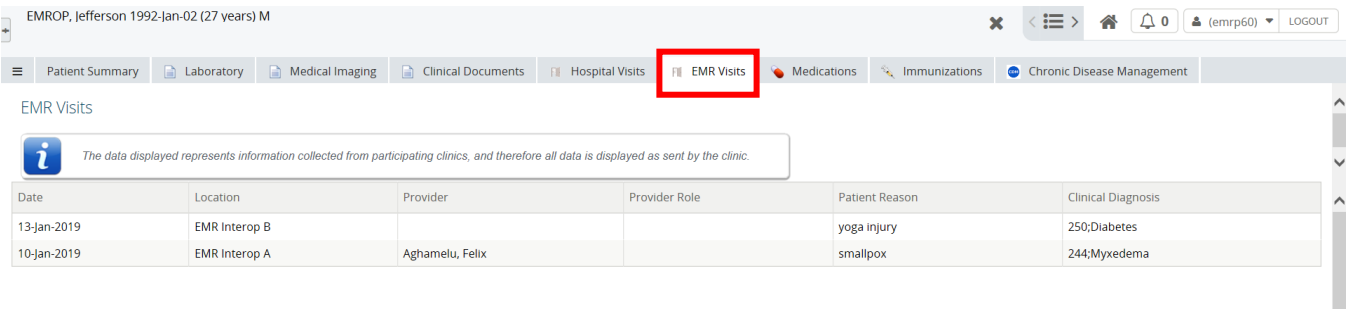

## **Please Note:**

To view the visit summary click on the line item and the following page will appear

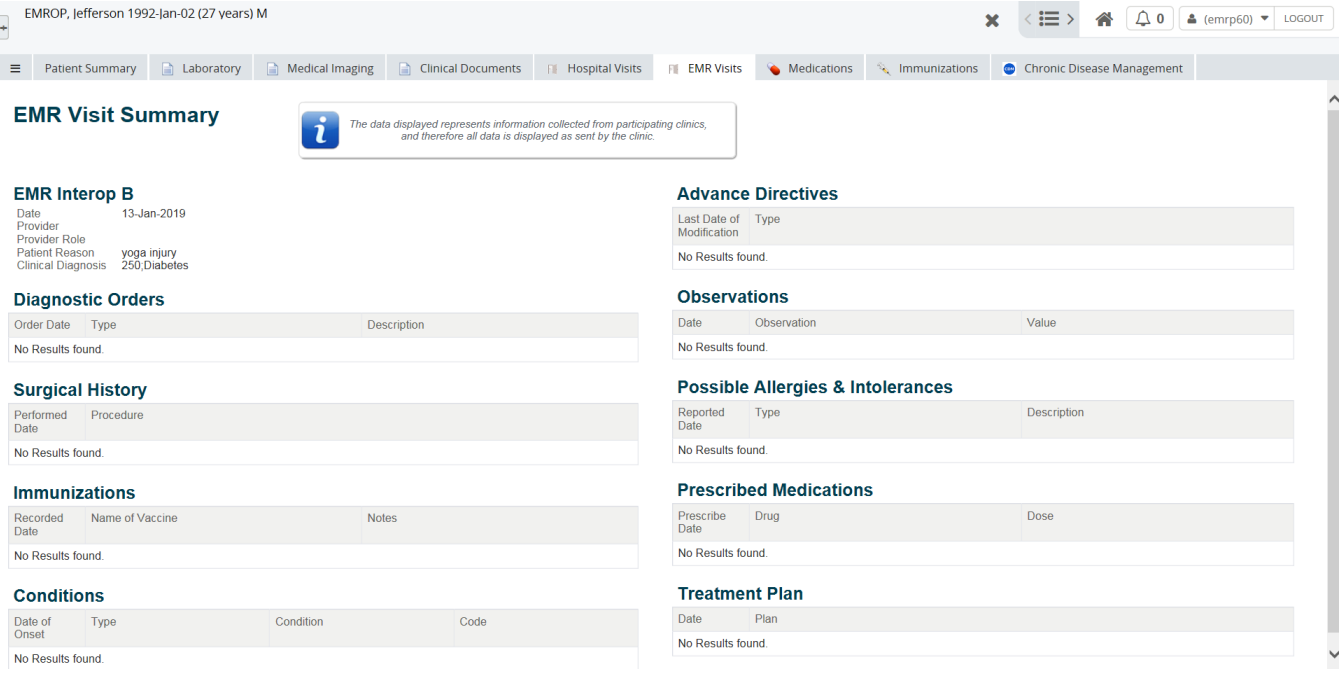